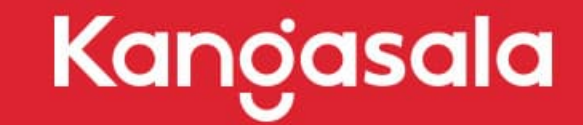

OKSALLA YLIMMÄLLÄ

# **DIGITAALISEN OSAAMISEN POLKUJA VARHAISKASVATUKSESSA:**

# **Tiedonhakuun tutustuminen lasten kanssa**

### **Uudet lukutaidot-osaamisen kuvausten poiminnat:**

- Tutustutaan tiedonhakuun hakemalla tietoa lapsia kiinnostavista asioista sekä ajankohtaisista aiheista ja ilmiöistä eri hakutavoilla.
- Harjoitellaan käyttämään laitteiden ominaisuuksia ja toiminnallisuuksia.
- Tutustutaan selaimen peruskäyttöön.
- Tiedon esittämisessä kiinnitetään huomiota ilmaisun kokonaisvaltaisuuteen. Tietoa esitetään lapsille sopivin keinoin: kielellisesti, kuvallisesti ja kehollisesti.
- Keskustellaan tiedon luotettavuudesta.
- Harjoitellaan kehittyvää kriittistä lukutaitoa.
- Luokittelua ja ryhmittelyä tehdään pelillisesti ja leikillisesti digitaalisissa palveluissa.
- Lapsia kannustetaan muodostamaan kysymyksiä, joihin etsitään yhdessä vastauksia digitaalisia palveluja hyödyntäen.
- Tartutaan lasten aloitteisiin ja syvennetään niitä digitaalisten ympäristöjen mahdollisuuksia hyödyntäen.
- Lapsen uskoa omiin vaikuttamismahdollisuuksiinsa vahvistetaan hyödyntämällä digitaalisia palveluja.
- Henkilöstö keskustelee huoltajien kanssa digitaalisten ympäristöjen käytöstä ja toimintatavoista.

<sup>•</sup> Opetushallitus ja Kansallinen Audiovisuaalinen instituutti. Digitaalisen osaamisen kuvaukset varhaiskasvatukseen ja esi- ja perusopetukseen, [Digitaalisen osaamisen kuvaukset - ePerusteet \(opintopolku.fi\)](https://eperusteet.opintopolku.fi/)

## **Tiedonhaku**

- Tiedonhaku alkaa aina tiedontarpeesta eli jostain aiheesta.
- Tiedon lähteinä toimivat monet eri mediat: kirjat, lehdet, tv, radio, internet, sosiaalinen media, muut ihmiset jne.
- Nopein tapa hakea tietoa tapahtuu internetistä hakukoneiden avulla, suosituin on Google.
	- Sanahaku
	- Kuvahaku
		- Oman kuvan haku tai netissä olevan kuvan haku
		- Linssitunnistus: Otetaan kuva asiasta ja Googlen hakukone tunnistaa sen (Google Lens –sovellus)
	- Puhehaku
	- Säveltunnistus (esim. Google Android-laitteilla)
- Taidehaku: [Kansallisgalleria](https://www.kansallisgalleria.fi/fi/search)
- Kirjastoilla on oma hakupalvelu:
	- Haun tulokset ovat julkaisuja, esim. kirjat ja e-julkaisut
	- Pirkanmaan kirjastojen hakupalvelu: [PIKI](https://piki.finna.fi/)
	- Kirjaston tuottama lisämateriaali ja vinkit löytyvät [täältä](https://piki.finna.fi/Content/educators)
	- [Finna.fi](https://www.finna.fi/Content/luokkahuone)

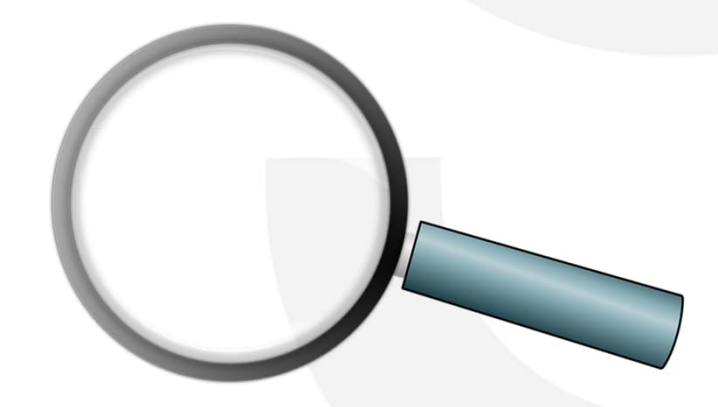

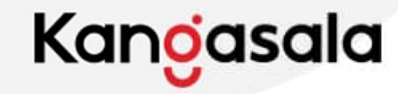

# **Lasten kysymyksiin tarttuminen**

- Lasten luontaiseen uteliaisuuteen ja tiedonhaluun kuuluu kysymysten esittäminen. Näihin tarttumalla lasten kanssa luodaan helposti tilanteita, joissa voidaan harjoitella ja tutustua tiedon hakuun digitaalisesti.
- Kun on löydetty asia, josta halutaan lisää tietoa, on syytä miettiä, mitä tietoa halutaan ja millä hakusanoilla vastaus voidaan löytää.
	- Tätä voidaan pohtia lasten kanssa ja kokeilla, millaisia vastauksia saadaan eri hakusanoilla ja kysymyksillä:

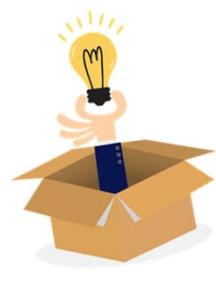

- Esim. jos lapsia pohdituttaa missä ilves nukkuu, voidaan hakea tietoa hakusanalla ilves, ilves nukkuu, tai suoraan kysymyksellä missä ilves nukkuu.
- Useammalla hakusanalla voidaan hakea tarkempaa tietoa ja löytää haluttu tieto nopeammin.
- Tiettyä lausetta tai esim. nimeä haettaessa ""-lainausmerkkien sisällä olevia sanoja haetaan juuri sellaisena fraasina
- Lasten kanssa kannattaa hakea tietoa monipuolisesti, erilaisia hakusanoja

ja -tapoja hyödyntäen.

→ Lapsille muodostuu laaja käsitys tiedonhausta sekä hyviä tilaisuuksia arvioida tiedon luotettavuutta.

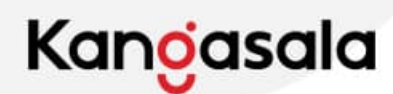

### **Haku eri laitteilla**

- Tiedonhakua voi toteuttaa eri laitteilla.
- Varhaiskasvatuksessa useimmiten näitä laitteita ovat:
	- Tietokoneet
	- Puhelimet
	- iPadit
	- Älytaulut

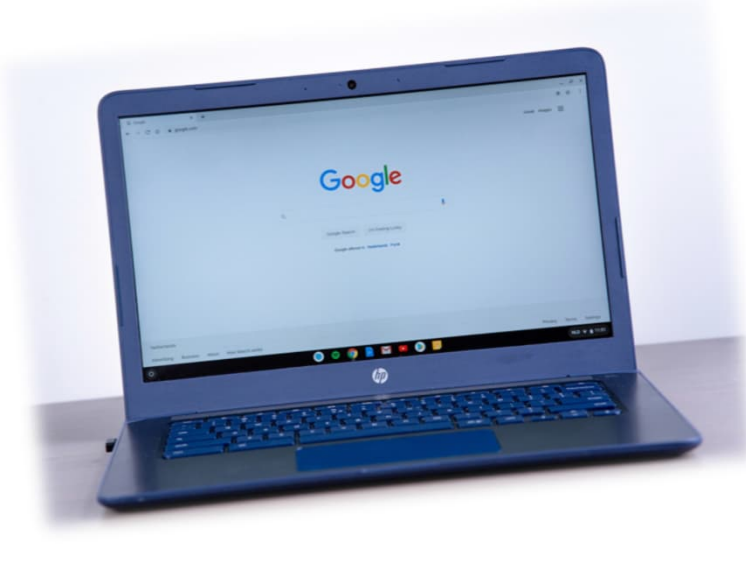

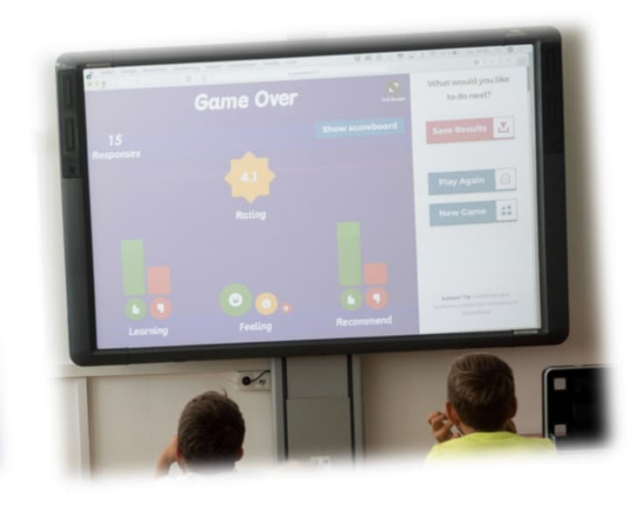

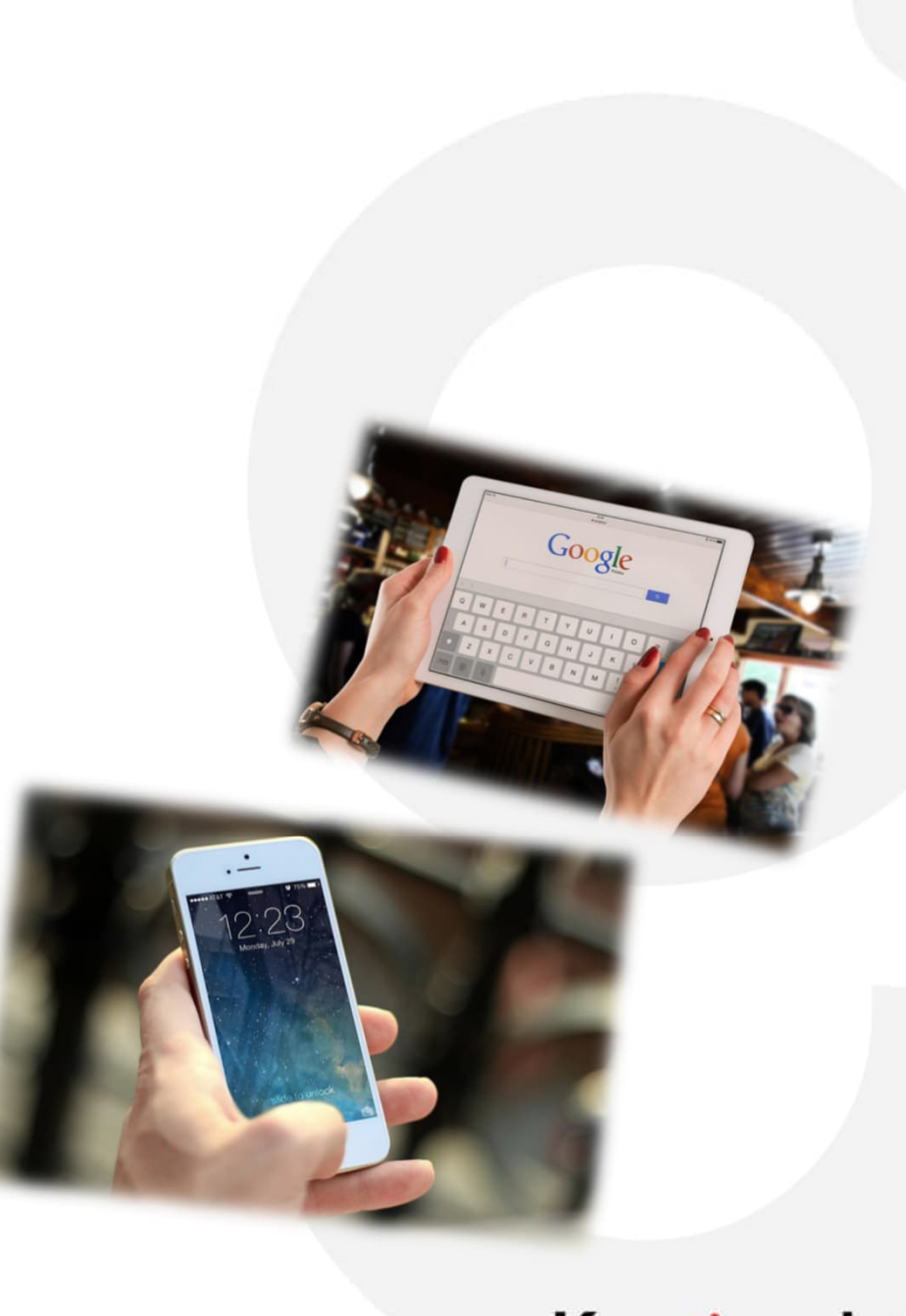

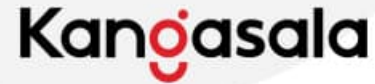

### **Selaimeen tutustuminen**

- Selain on tietokoneohjelma tai älylaitesovellus, jonka avulla voidaan olla vuorovaikutuksessa internetissä olevan tiedon kanssa. Sen avulla voidaan etsiä ja hakea tietoa internetistä ja hyödyntää sitä eri tavoin.
- Tiedonhaku on useimmiten helpointa tehdä laitteen selaimella. Eri laitteissa on erilaisia selaimia:
	- Tietokoneessa on käytössä esim. Edge C, Chrome O ja Firefox O
	- iPadeissa valmiina on Safari-selainsovellus (/ , lisäksi voidaan käyttää esim. Chromea.
	- Puhelimessa selaimena on esim. Chrome.
	- Älytauluissa on merkistä riippuen taulun omia selaimia (Newline suosittelee Edge-selainta). Älytaulua voidaan käyttää tietokoneen tai tablet-laitteen näyttönä tiedonhaussa.
- Monissa selaimissa voidaan kirjoittaa hakusanat suoraan selaimen osoiteriville, jolloin haku tapahtuu jonkin selaimeen määritellyn hakukoneen avulla, usein Googlella. On myös olemassa muita hakukoneita kuten Bing ja Yahoo.

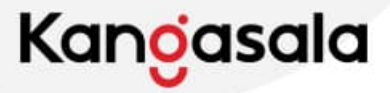

### **Erilaiset hakutavat**

### TEKSTIHAKU

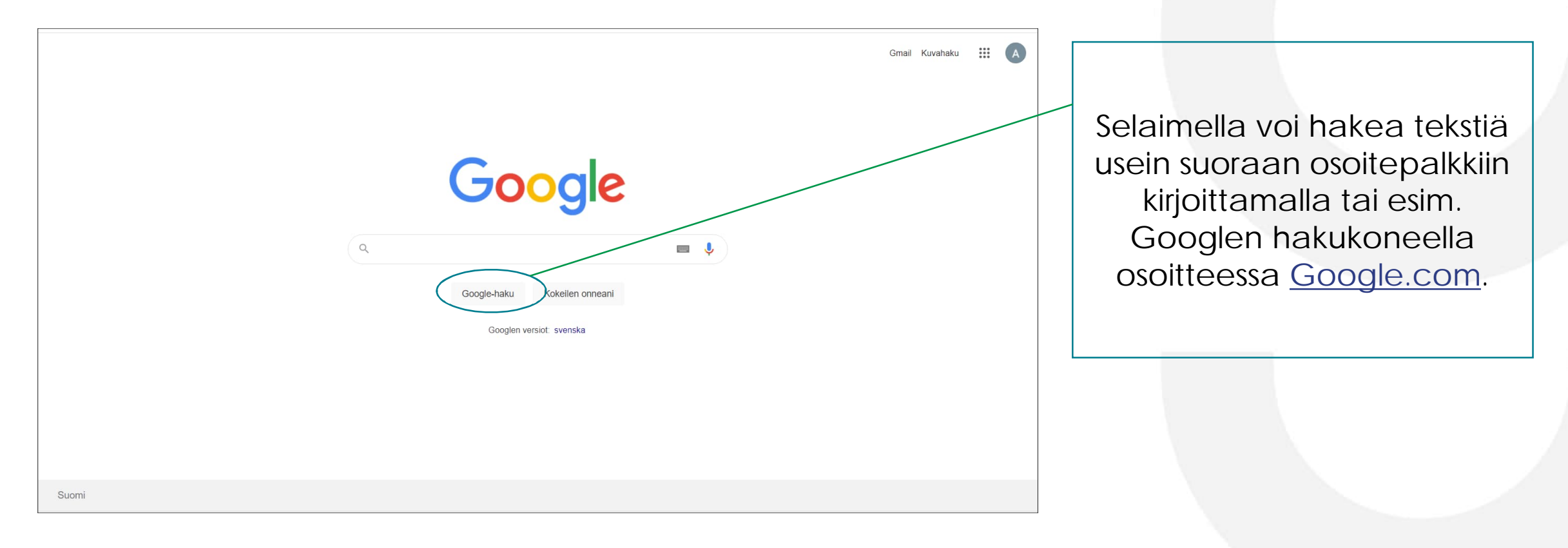

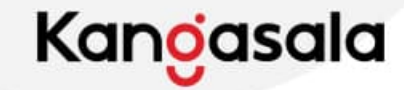

• Erilaisia hakutapoja on suoran tekstihaun lisäksi esimerkiksi kuva- ja äänihaut.

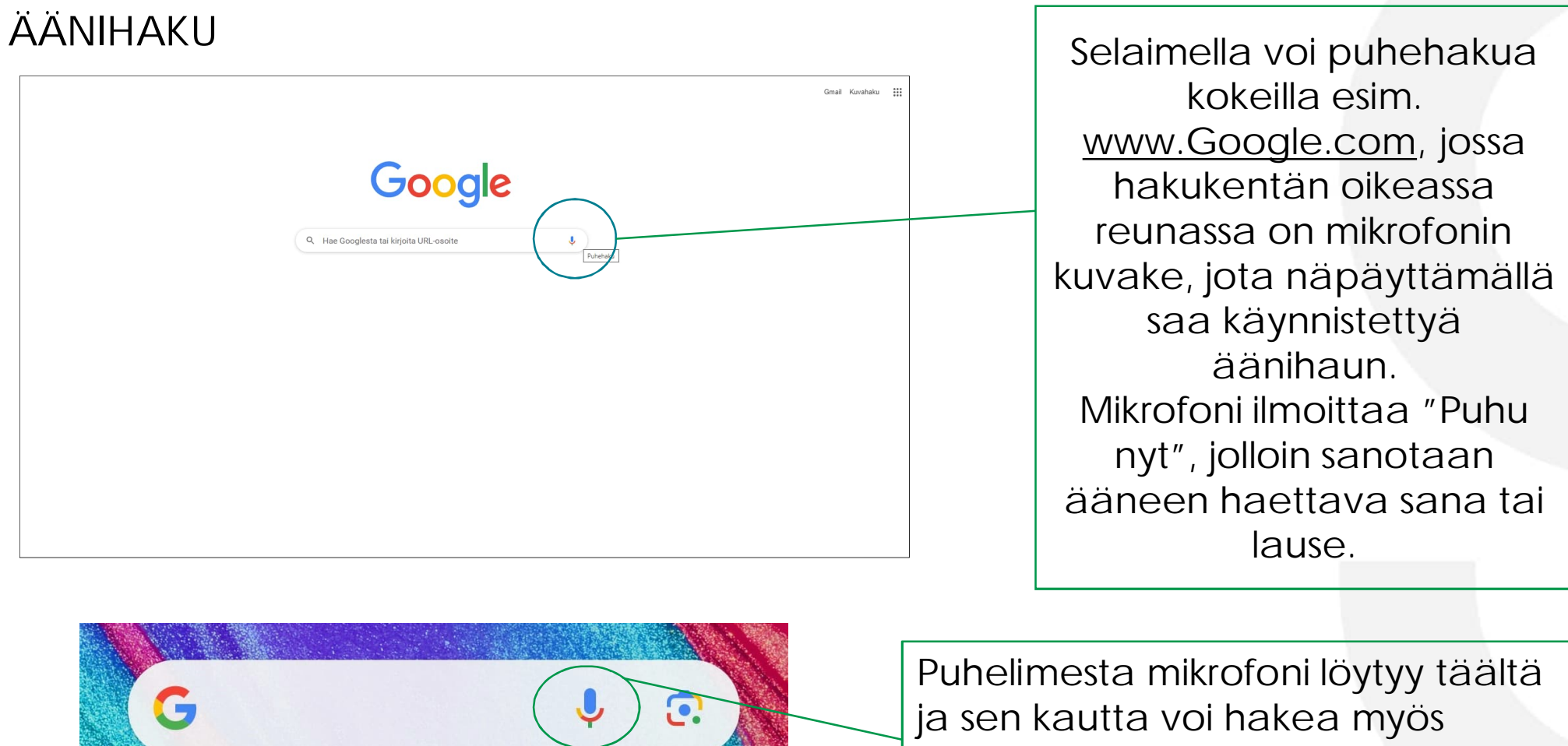

sävellettyä kappaletta esim. hyräilemällä.

<u>Kanoasala</u>

### KUVAHAKU

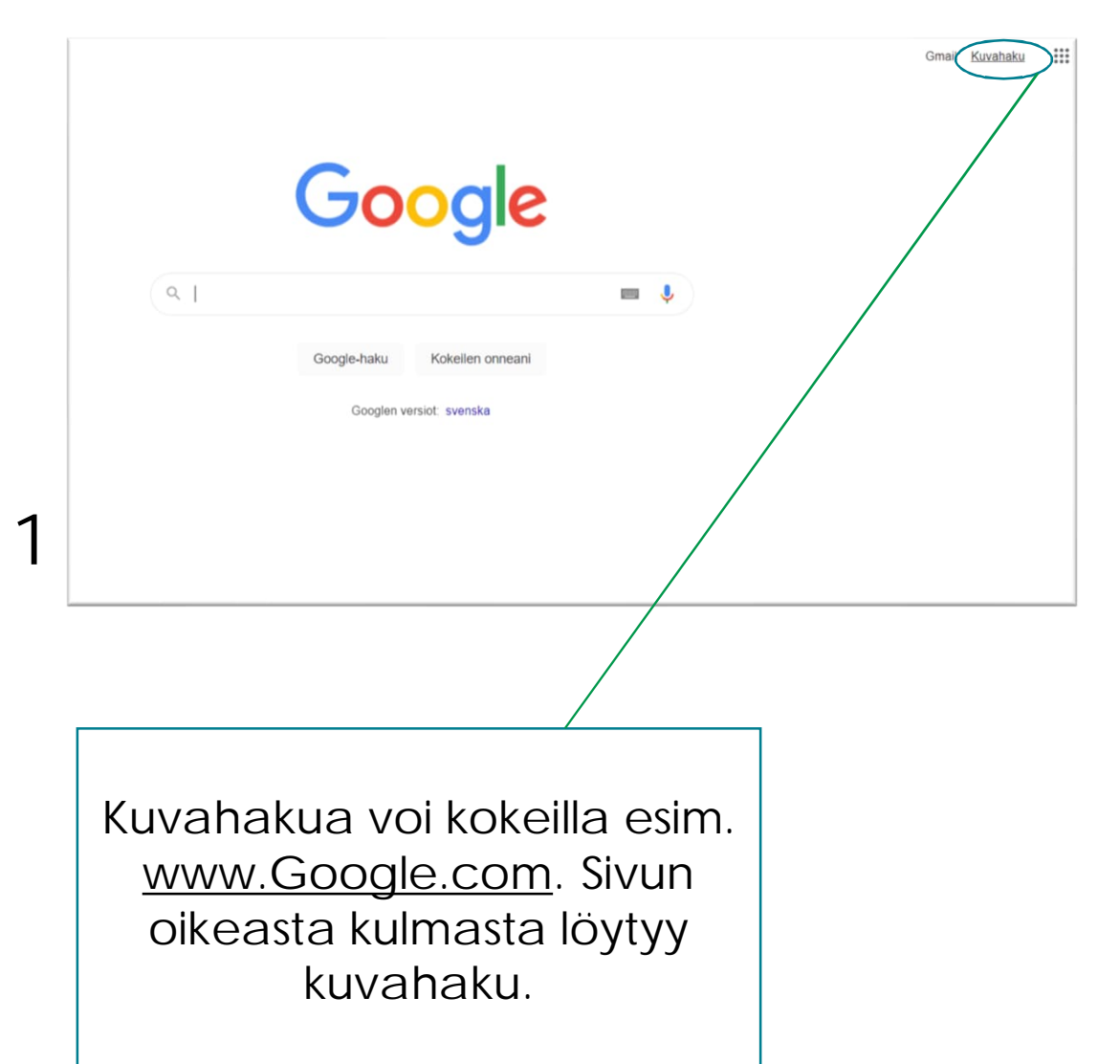

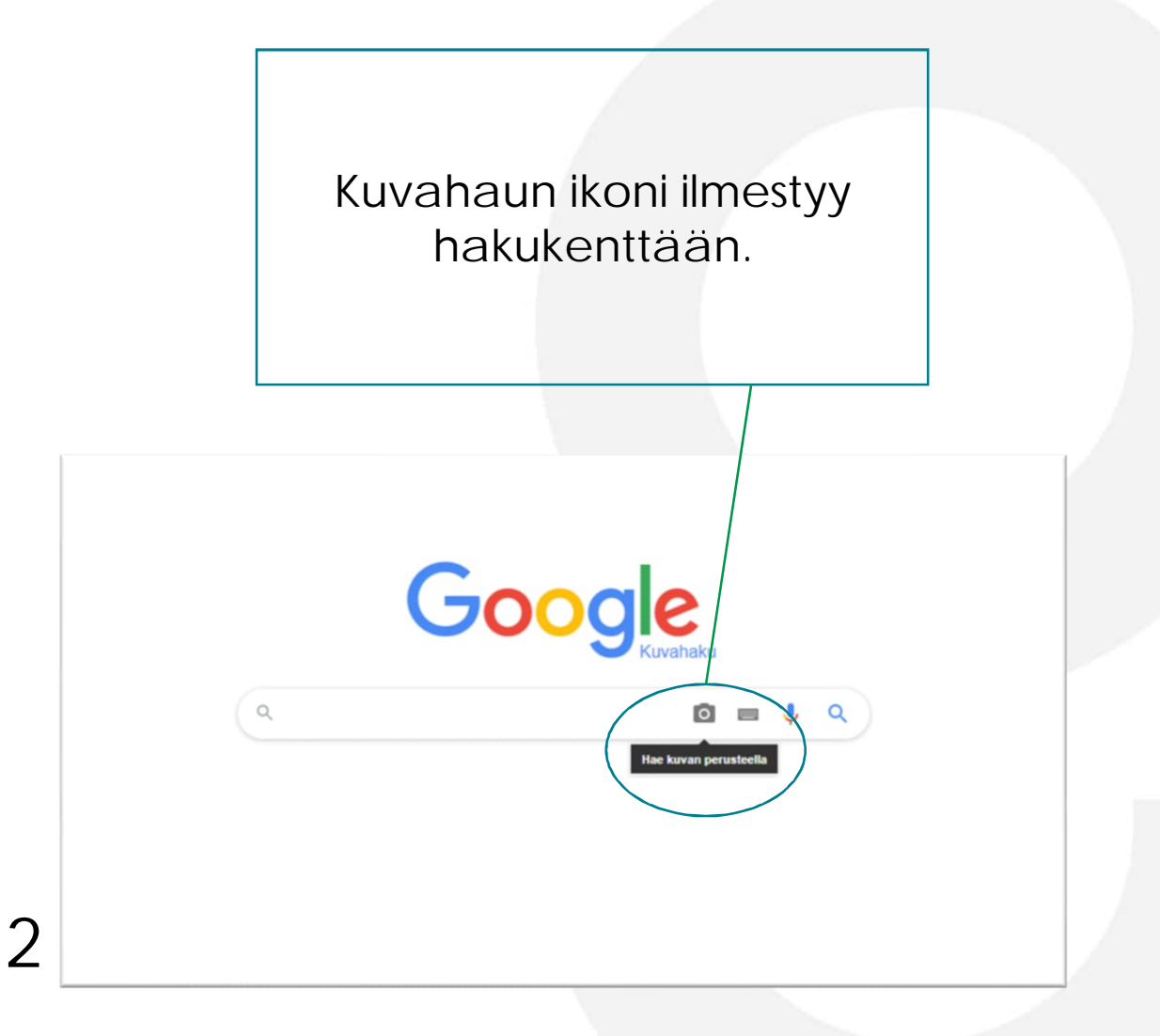

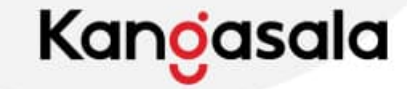

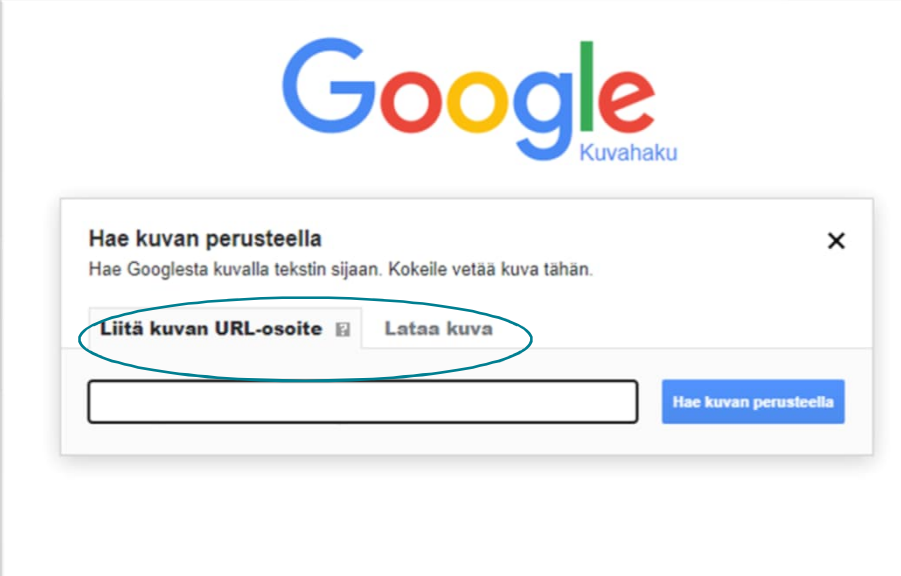

Haun voi tehdä kuvan internetosoitteella tai hakea vastinetta tietokoneelle tallennetulle kuvalle.

**3**

#### Kuvan voi vetää tiedostoista hakukenttään.

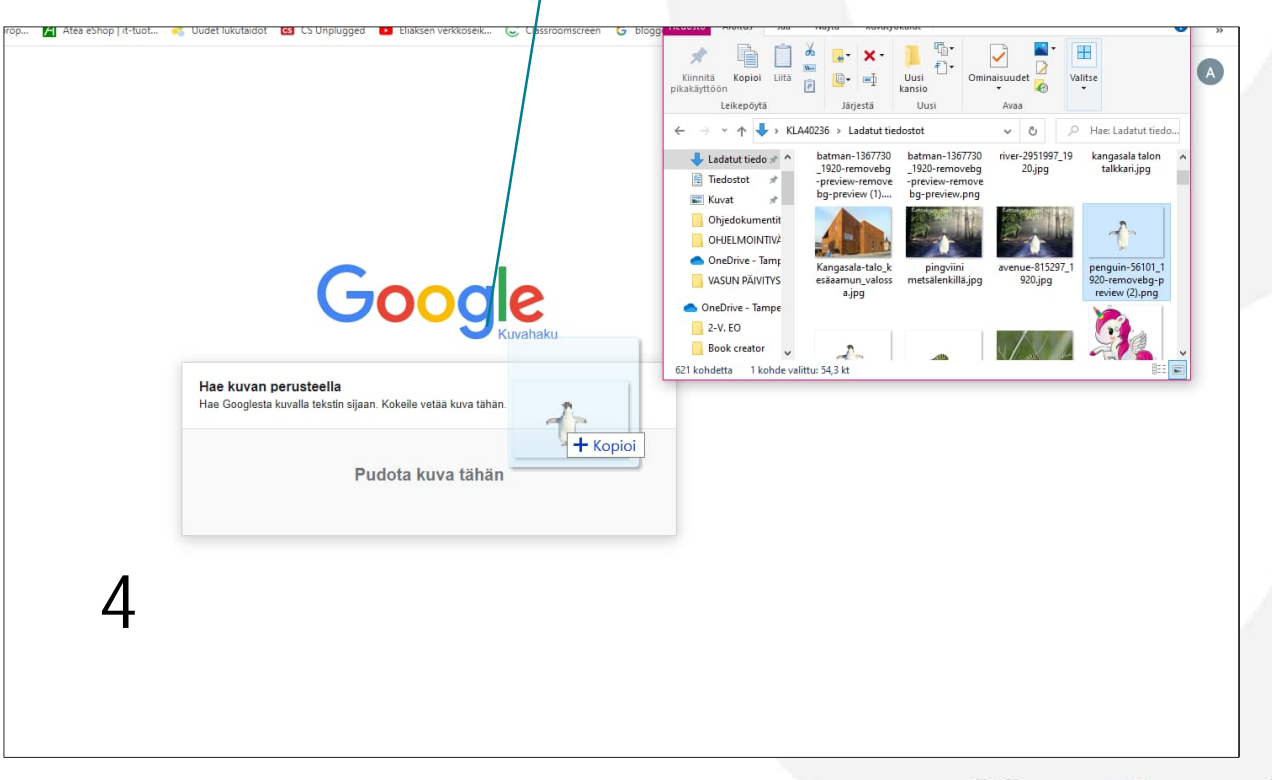

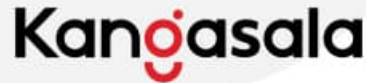

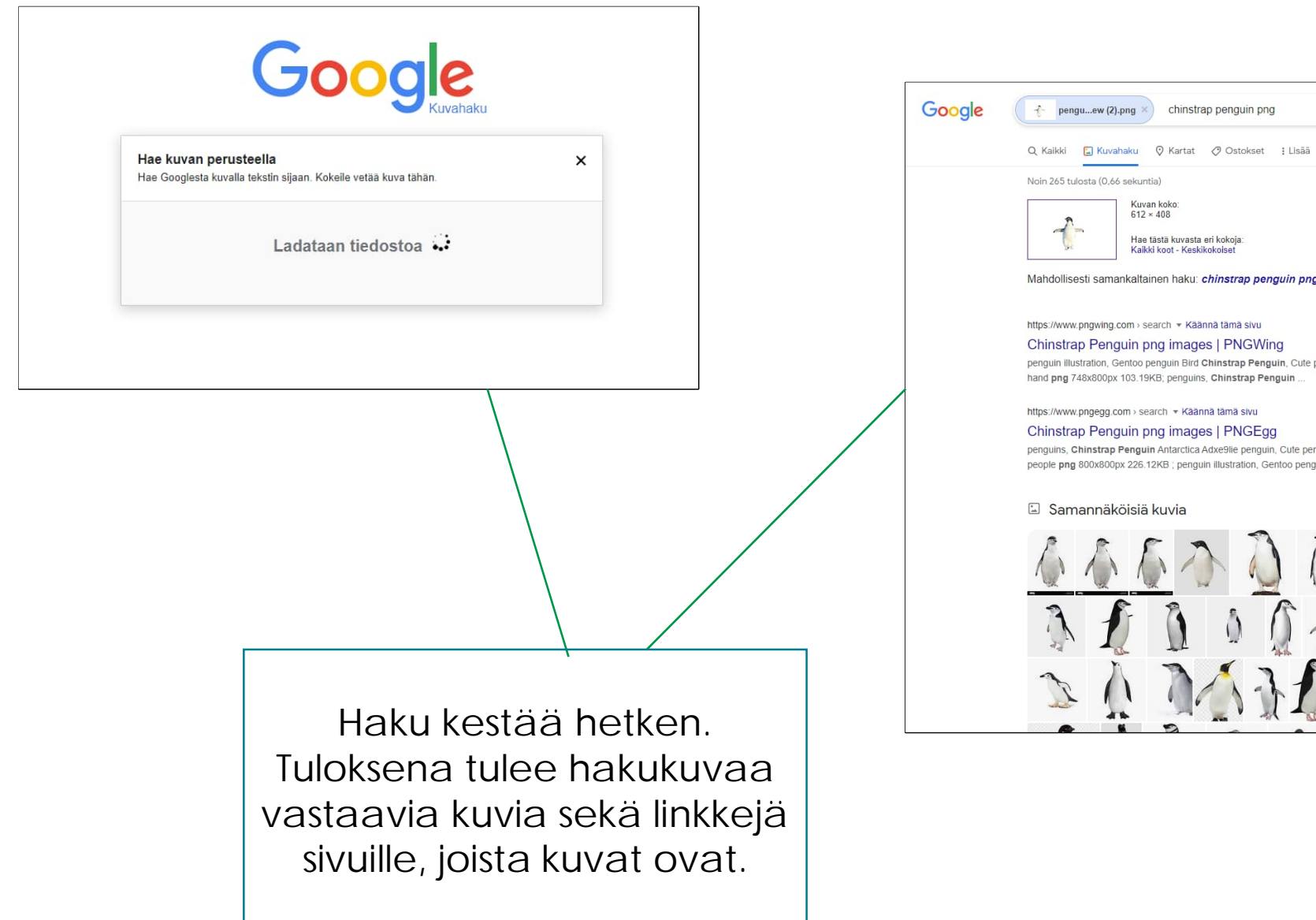

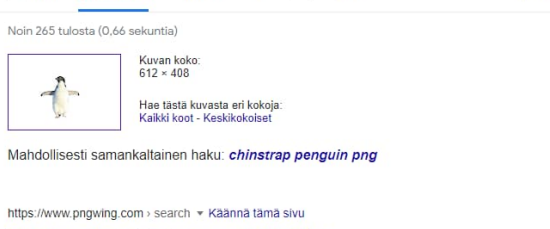

 $X$  0  $\equiv$  0  $\sqrt{Q}$ 

Työkalut

Chinstrap Penguin png images | PNGWing penguin illustration, Gentoo penguin Bird Chinstrap Penguin, Cute penguins, painted, animals, hand png 748x800px 103.19KB; penguins, Chinstrap Penguin.

https://www.pngegg.com > search = Käännä tämä sivu

Chinstrap Penguin png images | PNGEgg

penguins, Chinstrap Penguin Antarctica Adxe9lie penguin, Cute penguin family, calendar, people png 800x800px 226.12KB ; penguin illustration, Gentoo penguin Bird ...

#### Samannäköisiä kuvia

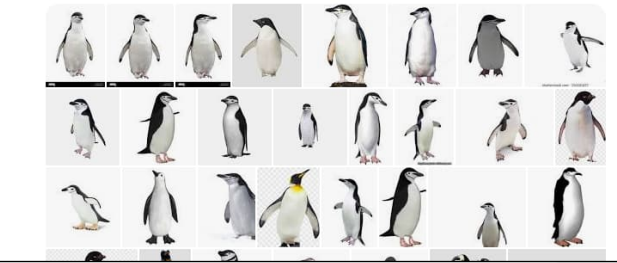

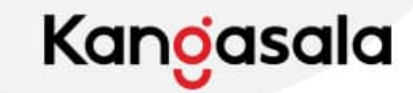

### **Google Lens**

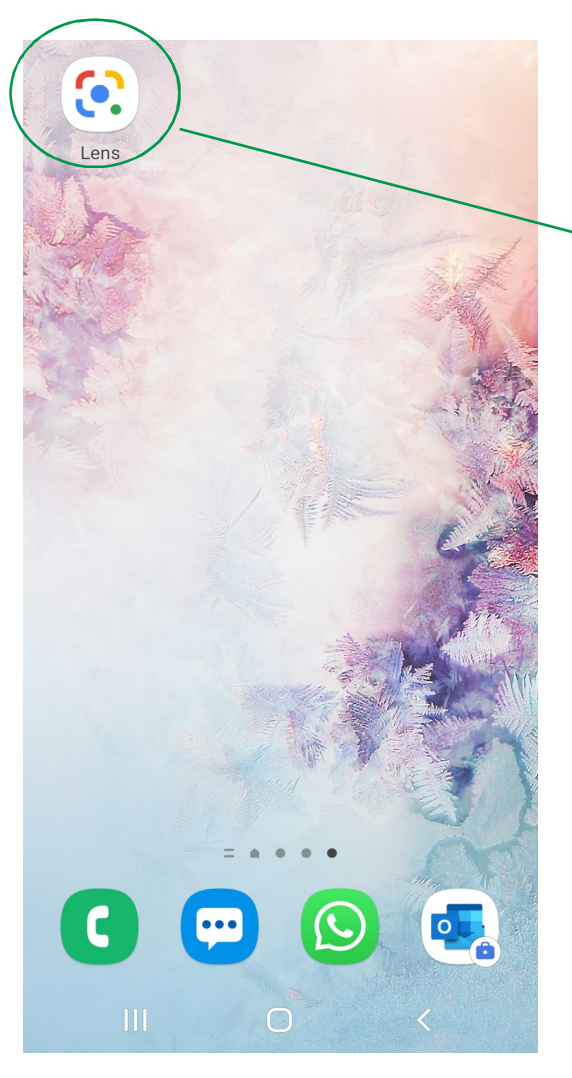

Google Lens löytyy Playkaupasta Androidille ja iPadilla sitä voi käyttää internetselaimen kautta.

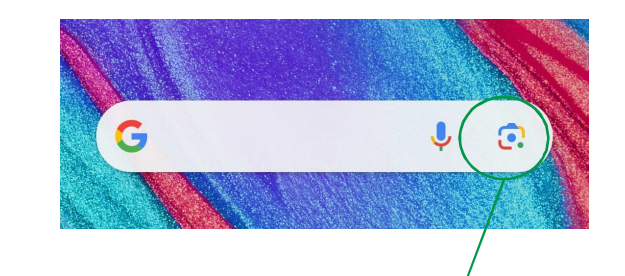

Google Lens löytyy myös puhelimen alkunäytöltä.

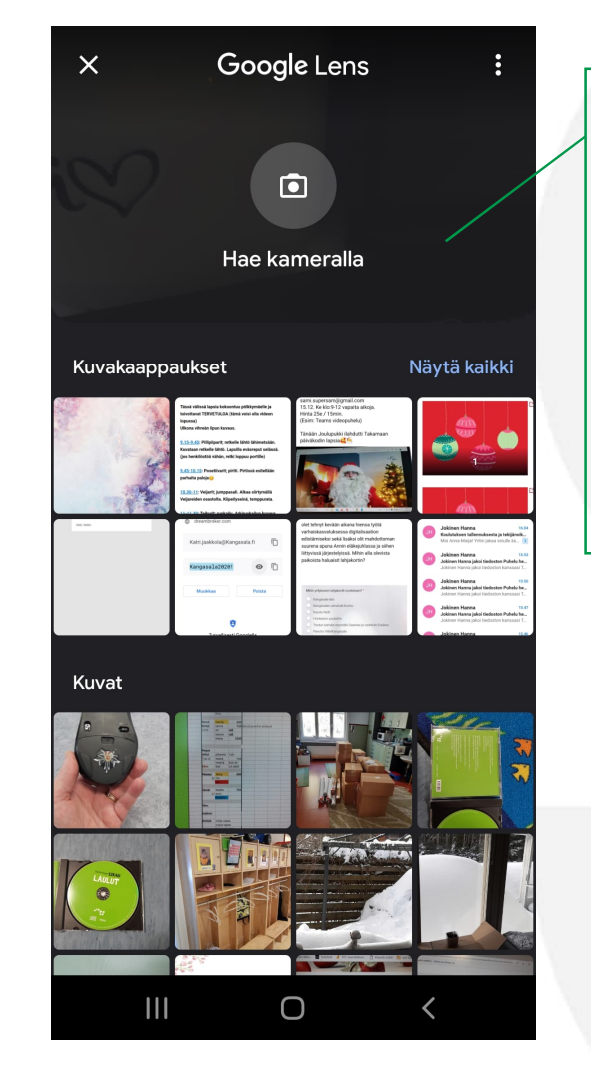

Sovelluksella voi hakea tietoa omista kuvista, kuvakaappauksis ta tai viemällä kamera ainoastaan kohteen päälle.

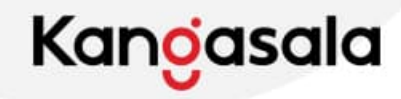

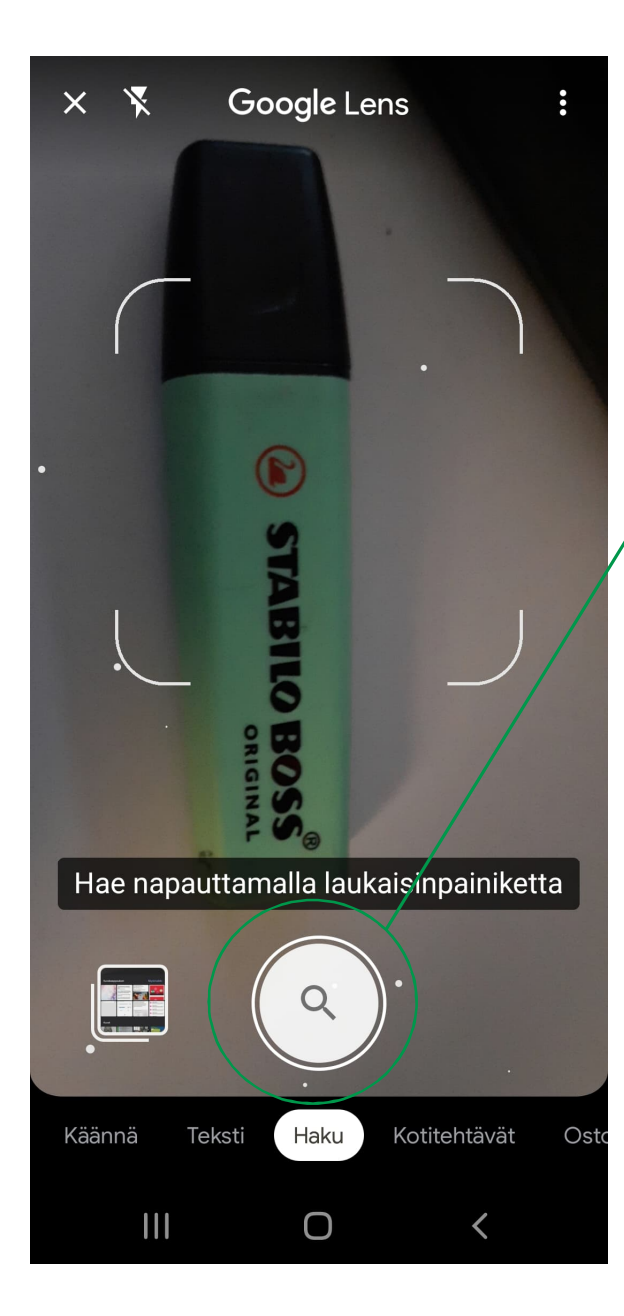

Kameralla voi ottaa kuvan, haulle löytyy alaosasta muitakin vaihtoehtoja kuten tekstin kääntäminen.

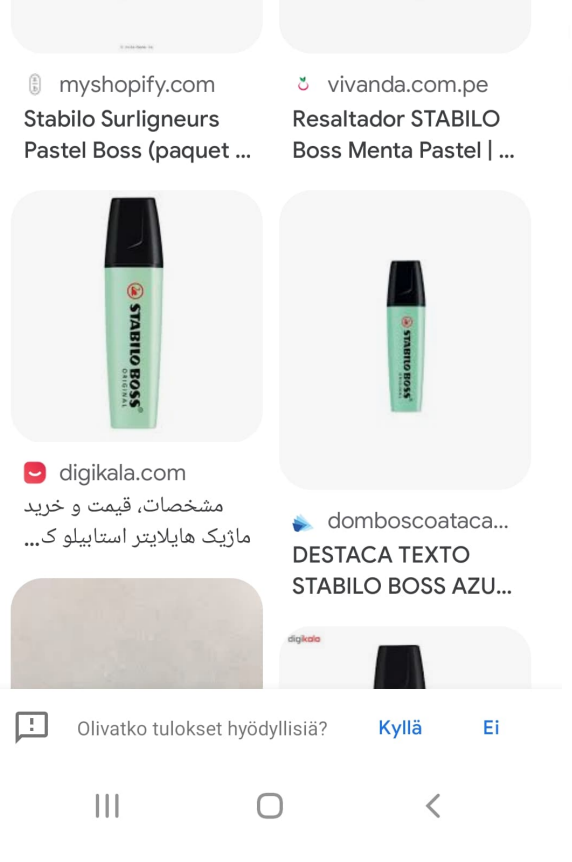

 $\checkmark$ 

Visuaaliset vastaavuudet

Hakutulokset tulevat näkyviin ruudun alalaitaan. Liu´uttamalla hakutulokset tulevat näkyviin koko ruutuun.

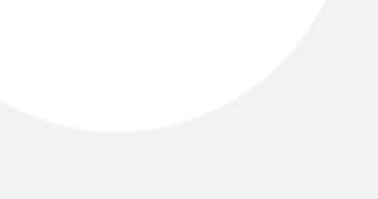

### Kangasala

### **Kielen kääntäminen Google Lensin avulla**

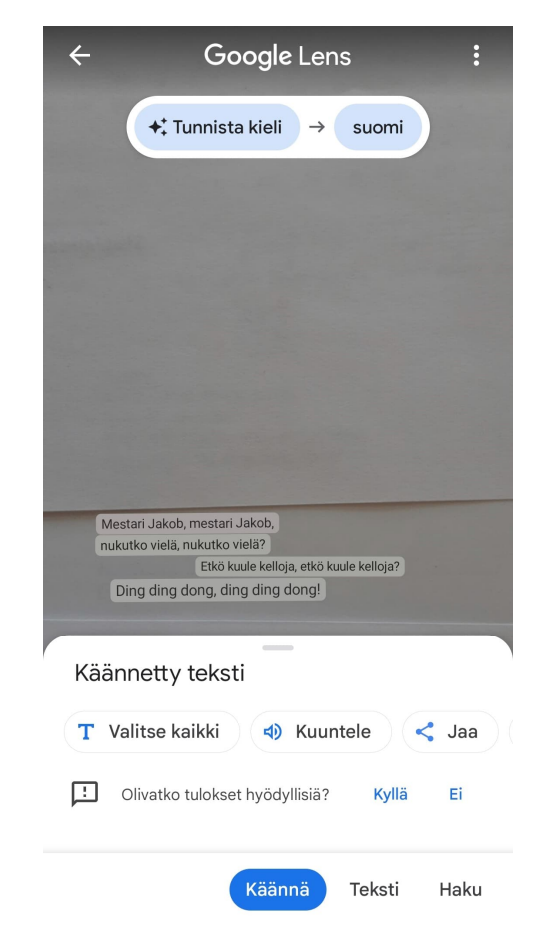

- 1) Valitaan alavalikosta 'Käännä'.
- 2) Sovellus etsii automaattisesti tekstin ja kääntää sen viimeksi valitulle kielelle.
- 3) Kielen voi vaihtaa napauttamalla ylävalikosta.
- 4) Sovellus voi myös lukea tekstin ääneen.

**Sovellus tunnistaa myös käsinkirjoitetun tekstin!**

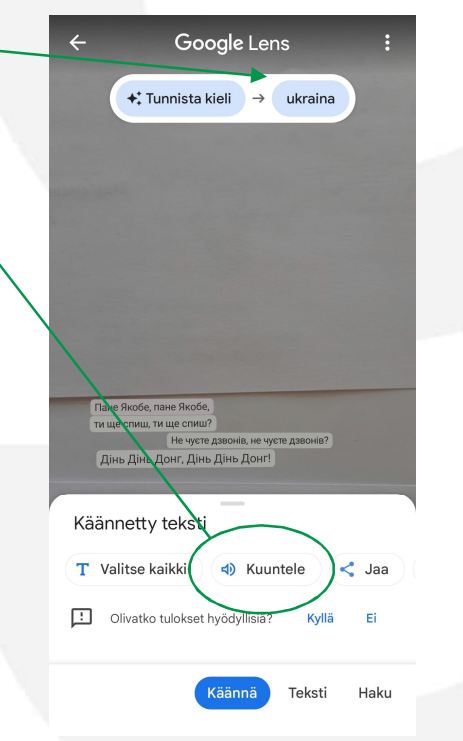

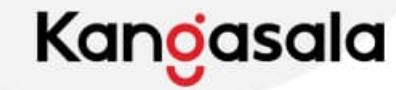

### **Digitaalisilla ympäristöillä lapsen kokemuksen syventäminen**

- Virtuaalivierailuilla erilaisiin kohteisiin voidaan syventää lasten kokemusta
	- [Suomen lasimuseo](https://www.suomenlasimuseo.fi/virtuaaliesittely)
	- [Kaisaniemen kasvitieteellinen puutarha](https://www.google.com/maps/@60.1753298,24.9458208,3a,75y,32.5h,93.46t/data=!3m6!1e1!3m4!1sAF1QipOxypGW5GM1zao4HvXHS3fshn8BeqqU-NC_PmAm!2e10!7i10590!8i5295)
	- Luonnontieteellinen museo
		- [Googlen kierros](https://www.google.fi/maps/@60.171303,24.9314005,3a,75y,319.42h,86.99t/data=!3m7!1e1!3m5!1sAF1QipNyu86S4uH-VPysucPGxc0xvBhAw8Io_y0ILqNY!2e10!3e12!7i9492!8i4746)
		- [Luomuksen omat virtuaalikierrokset](https://www.luomus.fi/fi/virtuaalikierrokset)
	- [Poliisimuseo](https://poliisimuseo.fi/virtuaalimuseo)
	- [NASAn virtuaalikierroksia](https://www.nasa.gov/glennvirtualtours)
- [360 asteen panorama-kuvia eri kaupungeista](https://www.360cities.net/)
- Eläintarhat ja muut livekamerat Suomessa ja muualla maailmassa:
	- [Korkeasaaren livekamerat](https://www.korkeasaari.fi/ajankohtaista/livestream/)
	- [Atlantan eläintarhan pandalive](https://zooatlanta.org/panda-cam/)
	- [San Diegon eläintarhan livekamerat](https://sdzwildlifeexplorers.org/videos) 13 eläintä
	- [Monterey Bay akvaario livekamerat](https://www.montereybayaquarium.org/animals/live-cams)
- Erilaiset luontolivet
- [Elämää metsässä \(UPM\)](https://www.upmforestlife.com/fi/)
- Hakusana ´virtual tour´ ja kohde, esim. Eiffel Tower löytyy virtuaalikierroksia eri nähtävyyksiin

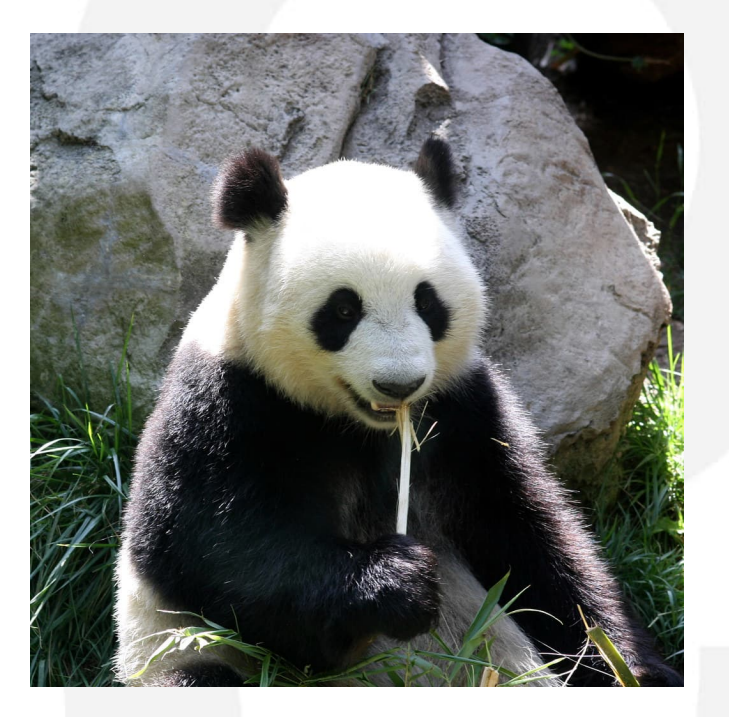

**Kanoasala** 

# **Emojit**឵ **kehittävät mm. kuvanlukutaitoa**

- Emojeihin voi tutustua monella tavalla. Emojeja voi ladata esim. [täältä](https://openmoji.org/)
	- Toimintaa voidaan arvioida emojien avulla, myös muiden kuin hymy- ja surunaamojen
	- Salaviestejä, kuvakirjoitusta
	- Tunneharjoituksia esim. [Tunnetaidot \(Viitottu Rakkaus\)](https://viitotturakkaus.fi/product-category/elamantaidot-hyvinvointi/tunnetaidot/page/2/)
	- [Erilaisia pelejä \(wordwall.net\)](https://wordwall.net/en-us/community/emoji-game)
	- Laulun kuvasanoitukset
	- Säätiedotuksia
	- Yhdistettynä Bee-Bot-työskentelyyn (valmiit kortit löytyvät Teamsin Digi-kanavalta)

<u>Kanoasala</u>

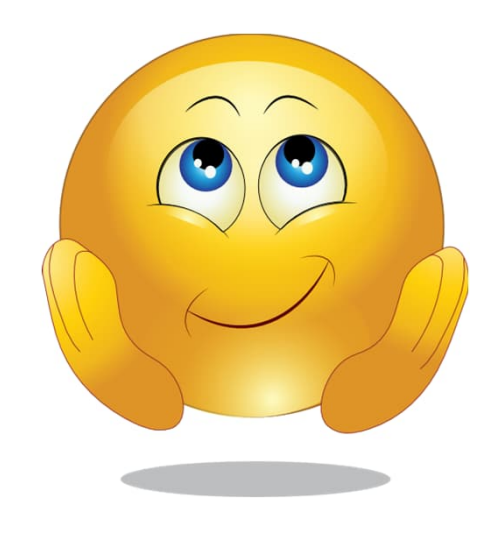

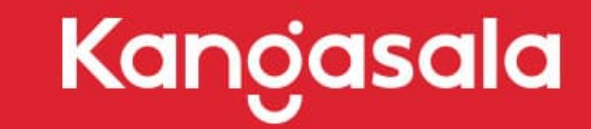

OKSALLA YLIMMÄLLÄ

Anna-Maija Wilen; anna-maija.wilen@kangasala.fi Päivittänyt 8/2023 Heli Rintala